# **ORCA Documentation**

*Release Alpago*

**Antoine Hoarau**

**Jun 03, 2018**

# Getting Started

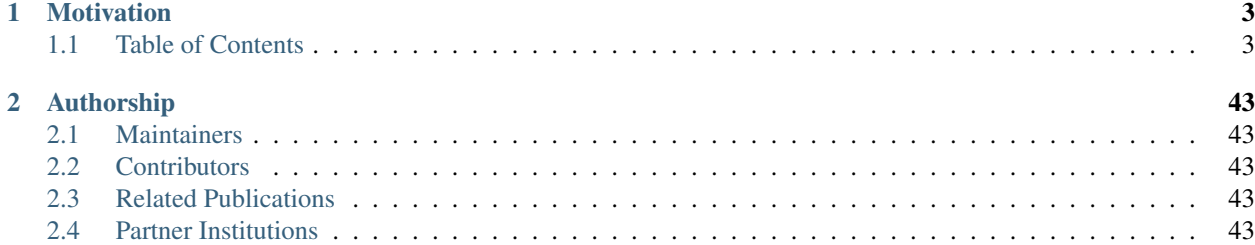

# ORPA

ORCA is a c++ whole-body reactive controller meant to compute the desired actuation torque of a robot given some tasks to perform and some constraints.

# CHAPTER 1

## **Motivation**

### <span id="page-6-1"></span><span id="page-6-0"></span>**1.1 Table of Contents**

#### **1.1.1 Installation and Configuration**

This guide will take you through the steps to install ORCA on your machine. ORCA is cross platform so you should be able to install it on Linux, OSX, and Windows.

#### **Dependencies**

- A modern  $c+11$  compiler (gcc > 4.8 or clang > 3.8)
- cmake  $> 3.1$
- iDynTree (optional, shipped)
- qpOASES 3 (optional, shipped)
- Eigen 3 (optional, shipped)
- Gazebo 8 (optional)

ORCA is self contained! That means that is ships with both iDynTree and qpOASES inside the project, allowing for fast installations and easy integration on other platforms. Therefore you can start by simply building ORCA from source and it will include the necessary dependencies so you can get up and running.

Always keep in mind that it's better to install the dependencies separately if you plan to use **iDynTree** or **qpOASES** in other projects. For now only **iDynTree** headers appear in public headers, but will be removed eventually to ease the distribution of this library.

If you want to install the dependencies separately please read the following section: *[Installing the dependencies](#page-7-0)*. Otherwise, if you just want to get coding, then jump ahead to *[Installing ORCA](#page-8-0)*.

Note: You can almost always avoid calling sudo, by calling cmake .. -DCMAKE\_INSTALL\_PREFIX=/some/dir and exporting the CMAKE\_PREFIX\_PATH variable: export CMAKE\_PREFIX\_PATH=\$CMAKE\_PREFIX\_PATH:/some/dir.

#### <span id="page-7-0"></span>**Installing the dependencies**

This installation requires you to build the dependencies separately, but will give you better control over versioning and getting the latest features and bug fixes.

#### **Eigen**

```
wget http://bitbucket.org/eigen/eigen/get/3.3.4.tar.bz2
tar xjvf 3.3.4.tar.bz2
cd eigen-eigen-dc6cfdf9bcec
mkdir build ; cd build
cmake --build .
sudo cmake --build . --target install
```
#### **qpOASES**

```
wget https://www.coin-or.org/download/source/qpOASES/qpOASES-3.2.1.zip
unzip qpOASES-3.2.1.zip
cd qpOASES-3.2.1
mkdir build ; cd build
cmake .. -DCMAKE_CXX_FLAGS="-fPIC" -DCMAKE_BUILD_TYPE=Release
cmake --build .
sudo cmake --build . --target install
```
#### **iDynTree**

```
git clone https://github.com/robotology/idyntree
cd idyntree
mkdir build ; cd build
cmake .. -DCMAKE_BUILD_TYPE=Release
cmake --build .
sudo cmake --build . --target install
```
#### **Gazebo**

Examples are built with Gazebo 8. They can be adapted of course to be backwards compatible.

curl -ssL http://get.gazebosim.org | sh

#### <span id="page-8-0"></span>**Installing ORCA**

Whether or not you have installed the dependencies separately, you are now ready to clone, build and install ORCA. Hooray.

```
git clone https://github.com/syroco/orca
cd orca
mkdir build ; cd build
cmake .. -DCMAKE_BUILD_TYPE=Release
cmake --build .
sudo cmake --build . --target install
```
#### **Testing your installation**

Assuming you followed the directions to the letter and encountered no compiler errors along the way, then you are ready to get started with ORCA. Before moving on to the *Examples*, let's first test the installation.

To do so simply run the following command:

```
orca_install_test
```
#### **What's next?**

Check out *[Where to go from here?](#page-8-1)* for more info.

#### <span id="page-8-1"></span>**1.1.2 Where to go from here?**

#### **Check out the examples**

A number of examples have been included in the source code to help you better understand how ORCA works and how you can use it. The examples are grouped based on the concepts they demonstrate. We also provide some examples for using 3rd party libraries together with ORCA.

#### **Want to use ORCA in you project?**

Check out the *[Using ORCA in your projects](#page-10-0)* page for information on how to include the ORCA library into your next control project.

#### **Check out the API Documentation**

You can find the Doxygen generated API documentation at the following link: *[API Documentation](#page-9-0)*. This will help you navigate the ORCA API for your projects.

#### **ROS or OROCOS user?**

We have written ROS and OROCOS wrappers for the ORCA library and done most of the heavy lifting so you can get started using the contoller right away. To learn more about these projects please check out their respective pages:

ORCA\_ROS: [https://github.com/syroco/orca\\_ros](https://github.com/syroco/orca_ros)

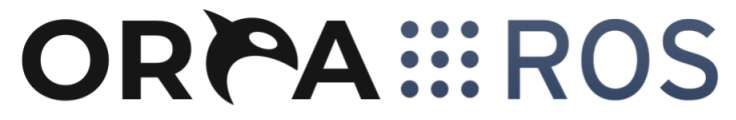

RTT\_ORCA: [https://github.com/syroco/rtt\\_orca](https://github.com/syroco/rtt_orca) (Compatible with ORCA < version 2.0.0)

#### **1.1.3 API Reference**

All of the API documentation is autogenerated using Doxygen. Click the link below to be redirected.

#### <span id="page-9-0"></span>**API Documentation**

#### **1.1.4 Building the documentation**

The ORCA documentation is composed of two parts. The **user's manual** (what you are currently reading) and the API Reference. Since ORCA is written entirely in  $c++$  the API documentation is generated with Doxygen. The manual, on the otherhand, is generated with python Sphinx. . . because frankly it is prettier.

Obviously, you can always visit the url: insert\_url\_here

to read the documentation online, but you can also generate it locally easily thanks to the magical powers of python.

#### **How to build**

First we need to install some dependencies for python and of course doxygen.

#### **Python dependencies**

pip3 install -U --user pip sphinx sphinx-autobuild recommonmark sphinx\_rtd\_theme

or if using Python 2.x

pip2 install -U --user pip sphinx sphinx-autobuild recommonmark sphinx\_rtd\_theme

#### **Doxygen**

You can always install Doxygen from source by following:

```
git clone https://github.com/doxygen/doxygen.git
cd doxygen
mkdir build
cd build
cmake -G "Unix Makefiles" ..
make
sudo make install
```
but we would recommend installing the binaries.

#### **Linux:**

sudo apt install doxygen

#### **OSX:**

brew install doxygen

#### **Windows:**

Download the executable file here: <http://www.stack.nl/~dimitri/doxygen/download.html> and follow the install wizard.

#### **Building the docs with Sphinx**

cd [orca\_root] cd docs/ make html

[orca\_root] is the path to wherever you cloned the repo i.e. /home/\$USER/orca/.

#### **How to browse**

Since Sphinx builds static websites you can simply find the file docs/build/html/index.html and open it in a browser.

If you prefer to be a fancy-pants then you can launch a local web server by navigating to docs/ and running:

make livehtml

This method has the advantage of automatically refreshing when you make changes to the .rst files. You can browse the site at: [http://127.0.0.1:8000.](http://127.0.0.1:8000)

#### <span id="page-10-0"></span>**1.1.5 Using ORCA in your projects**

If you want to you ORCA in your project you can either use pure CMake or catkin.

#### **CMake**

```
# You need at least version 3.1 to use the modern CMake targets.
cmake_minimum_required(VERSION 3.1.0)
# Your project's name
project(my_super_orca_project)
# Tell CMake to find ORCA
find_package(orca REQUIRED)
```

```
# Add your executable(s) and/or library(ies) and their corresponding source files.
add_executable(${PROJECT_NAME} my_super_orca_project.cc)
# Point CMake to the ORCA targets.
```

```
target_link_libraries(${PROJECT_NAME} orca::orca)
```
#### **catkin**

Note: As of now, catkin does not support modern cmake targets and so you have some superfluous cmake steps to do when working with catkin workspaces.

```
# You need at least version 2.8.3 to use the modern CMake targets.
cmake_minimum_required(VERSION 2.8.3)
# Your project's name
project(my_super_orca_catkin_project)
# Tell CMake to find ORCA
find_package(orca REQUIRED)
# Tell catkin to find ORCA
find_package(catkin REQUIRED COMPONENTS orca)
# Include the catkin headers
include_directories(${catkin_INCLUDE_DIRS})
# Add your executable(s) and/or library(ies) and their corresponding source files.
add_executable(${PROJECT_NAME} my_super_orca_catkin_project.cc)
# Point CMake to the catkin and ORCA targets.
target_link_libraries(${PROJECT_NAME} ${catkin_LIBRARIES} orca::orca)
```
#### **1.1.6 Basic**

#### **Simple controller**

Note: The source code for this example can be found in [orca\_root]/examples/basic/ 01-simple\_controller.cc, or alternatively on github at: [https://github.com/syroco/orca/blob/dev/examples/](https://github.com/syroco/orca/blob/dev/examples/basic/01-simple_controller.cc) [basic/01-simple\\_controller.cc](https://github.com/syroco/orca/blob/dev/examples/basic/01-simple_controller.cc)

```
#include <orca/orca.h>
2 using namespace orca::all;
4 int main(int argc, char const *argv[])
5 \mid \{6 // Get the urdf file from the command line
7 if (argc < 2)
       8 {
```
(continues on next page)

```
9 std::cerr << "Usage : " << argv[0] << " /path/to/robot-urdf.urdf (optionally -
   ˓→l debug/info/warning/error)" << "\n";
10 return -1;
11 }
12 std::string urdf_url(argv[1]);
14 // Parse logger level as --log_level (or -l) debug/warning etc
15 orca::utils::Logger::parseArgv(argc, argv);
17 // Create the kinematic model that is shared by everybody. Here you can pass a,
   ˓→robot name
18 auto robot = std::make_shared<RobotDynTree>();
_{20} // If you don't pass a robot name, it is extracted from the urdf
21 \vert robot->loadModelFromFile(urdf url);
\gamma // All the transformations (end effector pose for example) will be expressed wrt.
   ˓→this base frame
24 robot->setBaseFrame("base_link");
26 // Sets the world gravity (Optional)
27 robot->setGravity(Eigen::Vector3d(0,0,-9.81));
29 // This is an helper function to store the whole state of the robot as eigen
   →vectors/matrices. This class is totally optional, it is just meant to keep
   →consistency for the sizes of all the vectors/matrices. You can use it to fill data,
   ˓→from either real robot and simulated robot.
30 RobotState eigState;
32 // resize all the vectors/matrices to match the robot configuration
33 eigState.resize(robot->getNrOfDegreesOfFreedom());
35 // Set the initial state to zero (arbitrary). @note: here we only set q,qot.
   ˓→because this example asserts we have a fixed base robot
36 eigState.jointPos.setZero();
37 eigState.jointVel.setZero();
39 // Set the first state to the robot
40 robot->setRobotState(eigState.jointPos,eigState.jointVel);
41 // Now is the robot is considered 'initialized'
44 // Instanciate an ORCA Controller
45 orca::optim::Controller controller(
46 "controller"
47 , robot
48 , orca::optim::ResolutionStrategy::OneLevelWeighted
49 , QPSolver:: qpOASES
50 );
51 // Other ResolutionStrategy options: MultiLevelWeighted, Generalized
53 // Cartesian Task
54 auto cart_task = std::make_shared<CartesianTask>("CartTask-EE");
55 // Add the task to the controller to initialize it.
56 controller.addTask(cart_task);
57 // Set the frame you want to control. Here we want to control the link_7.
58 cart_task->setControlFrame("link_7"); //
```
(continues on next page)

 

 

 

 

(continued from previous page)

```
60 // Set the pose desired for the link_7
61 Eigen::Affine3d cart_pos_ref;
63 // Setting the translational components.
64 cart_pos_ref.translation() = Eigen::Vector3d(1.,0.75,0.5); // x, y, z in meters
68 \vert // Rotation is done with a Matrix3x3 and it can be initialized in a few ways.
    ˓→Note that each of these methods produce equivalent Rotation matrices in this case.
70 // Example 1 : create a quaternion from Euler anglers ZYZ convention
71 Eigen::Quaterniond quat;
\eta quat = Eigen::AngleAxisd(0, Eigen::Vector3d::UnitZ())
73 * Eigen::AngleAxisd(0, Eigen::Vector3d::UnitY())
74 * Eigen::AngleAxisd(0, Eigen::Vector3d::UnitZ());
75 cart_pos_ref.linear() = quat.toRotationMatrix();
77 // Example 2 : create a quaternion from RPY convention
78 cart_pos_ref.linear() = quatFromRPY(0,0,0).toRotationMatrix();
80 // Example 3 : create a quaternion from Kuka Convention
\text{sat\_pos\_refulinear() = quatFromKukaConvention(0,0,0).toRotationMatrix();}83 // Example 4 : use an Identity quaternion
84 cart_pos_ref.linear() = Eigen::Quaterniond::Identity().toRotationMatrix();
87 // Set the desired cartesian velocity and acceleration to zero
88 Vector6d cart_vel_ref = Vector6d::Zero();
89 Vector6d cart_acc_ref = Vector6d::Zero();
91 // Now set the servoing PID
92 Vector6d P;
93 P << 1000, 1000, 1000, 10, 10, 10;
94 cart_task->servoController()->pid()->setProportionalGain(P);
95 Vector6d D;
96 D << 100, 100, 100, 1, 1, 1;
97 cart_task->servoController()->pid()->setDerivativeGain(D);
100 | // The desired values are set on the servo controller. Because cart_task->
   ˓→setDesired expects a cartesian acceleration. Which is computed automatically by the
    ˓→servo controller
101 cart_task->servoController()->setDesired(cart_pos_ref.matrix(),cart_vel_ref,cart_
   ˓→acc_ref);
103 // Get the number of actuated joints
104 const int ndof = robot->getNrOfDegreesOfFreedom();
106 // Joint torque limit is usually given by the robot manufacturer
107 auto jnt_trq_cstr = std::make_shared<JointTorqueLimitConstraint>("JointTorqueLimit
    \leftrightarrow");
109 // Add the constraint to the controller to initialize - it is not read from the.
    ˓→URDF for now.
```

```
110 controller.addConstraint(jnt_trq_cstr);
111 | Eigen::VectorXd jntTrqMax(ndof);
112 jntTrqMax.setConstant(200.0);
113 jnt_trq_cstr->setLimits(-jntTrqMax,jntTrqMax);
114
115 // Joint position limits are automatically extracted from the URDF model. Note
    ˓→that you can set them if you want. by simply doing jnt_pos_cstr->
    →setLimits(jntPosMin, jntPosMax).
116 auto jnt_pos_cstr = std::make_shared<JointPositionLimitConstraint>(
    ˓→"JointPositionLimit");
117
118 // Add the constraint to the controller to initialize
119 controller.addConstraint(jnt_pos_cstr);
120
121 // Joint velocity limits are usually given by the robot manufacturer
122 auto jnt_vel_cstr = std::make_shared<JointVelocityLimitConstraint>(
    ˓→"JointVelocityLimit");
123
124 // Add the constraint to the controller to initialize - it is not read from the
    ˓→URDF for now.
125 controller.addConstraint(jnt_vel_cstr);
126 Eigen::VectorXd jntVelMax(ndof);
127 | jntVelMax.setConstant(2.0);
128 jnt_vel_cstr->setLimits(-jntVelMax,jntVelMax);
129
130
131 double dt = 0.001;
_{132} double current time = 0;
133
134 controller.activateTasksAndConstraints();
135
136
137 // If your robot's low level controller takes into account the gravity and,
    →coriolis torques already (Like with KUKA LWR) then you can tell the controller to,
   →remove these components from the torques computed by the solver. Setting them to
    ˓→false keeps the components in the solution (this is the default behavior).
138 controller.removeGravityTorquesFromSolution(true);
139 controller.removeCoriolisTorquesFromSolution(true);
140
141 // Now you can run the control loop
142 for (; current time < 2.0; current time +=dt)
143 {
144 // Here you can get the data from you REAL robot (API is robot-specific)
145 // Something like :
146 \vert eigState.jointPos = myRealRobot.getJointPositions();
147 // eigState.jointVel = myRealRobot.getJointVelocities();
148
149 // Now update the internal kinematic model with data from the REAL robot
150 robot->setRobotState(eigState.jointPos,eigState.jointVel);
151
152 // Step the controller + solve the internal optimal problem
153 controller.update(current_time, dt);
154
155 // Do what you want with the solution
156 if(controller.solutionFound())
157 {
158 // The whole optimal solution [AccFb, Acc, Tfb, T, eWrenches]
```
 

(continued from previous page)

```
159 const Eigen::VectorXd& full_solution = controller.getSolution();
160 | // The optimal joint torque command
161 const Eigen::VectorXd& trq_cmd = controller.getJointTorqueCommand();
162 | // The optimal joint acceleration command
163 const Eigen::VectorXd& trq_acc = controller.getJointAccelerationCommand();
165 // Send torques to the REAL robot (API is robot-specific)
166 //real_tobot->set_joint_torques(trq_cmd);
167 }
168 else
169 {
170 // WARNING : Optimal solution is NOT found
171 | // Switching to a fallback strategy
172 // Typical are :
173 // - Stop the robot (robot-specific method)
174 // - Compute KKT Solution and send to the robot (dangerous)
175 // - PID around the current position (dangerous)
177 // trq = controller.computeKKTTorques();
178 // Send torques to the REAL robot (API is robot-specific)
179 // real\_tobot->set\_joint\_torques(trq\_cmd);180 }
181 }
183 // Print the last computed solution (just for fun)
184 const Eigen::VectorXd& full_solution = controller.getSolution();
185 const Eigen::VectorXd& trq_cmd = controller.getJointTorqueCommand();
186 const Eigen::VectorXd& trq_acc = controller.getJointAccelerationCommand();
187 LOG_INFO << "Full solution : " << full_solution.transpose();
188 LOG_INFO << "Joint Acceleration command : " << trq_acc.transpose();
189 LOG_INFO << "Joint Torque command : " << trq_cmd.transpose();
191 // At some point you want to close the controller nicely
192 controller.deactivateTasksAndConstraints();
195 // Let all the tasks ramp down to zero
196 while(!controller.tasksAndConstraintsDeactivated())
197 {
198 current_time += dt;199 controller.update(current time,dt);
200 }
202 // All objets will be destroyed here
203 return 0;
```
#### **Simulating the controller performance**

Note: The source code for this example can be found in [orca\_root]/examples/basic/ 02-simulating\_results.cc, or alternatively on github at: [https://github.com/syroco/orca/blob/dev/examples/](https://github.com/syroco/orca/blob/dev/examples/basic/02-simulating_results.cc) [basic/02-simulating\\_results.cc](https://github.com/syroco/orca/blob/dev/examples/basic/02-simulating_results.cc)

```
1 #include <orca/orca.h>
2 using namespace orca::all;
3
4
5
6 int main(int argc, char const *argv[])
7 \mid \{\text{if}(\text{argc} < 2)9 {
10 std::cerr << "Usage : " << argv[0] << " /path/to/robot-urdf.urdf (optionally -
   ˓→l debug/info/warning/error)" << "\n";
11 return -1;
12 }
13 std::string urdf_url(argv[1]);
14
15 orca::utils::Logger::parseArgv(argc, argv);
16
17 auto robot = std::make_shared<RobotDynTree>();
18 robot->loadModelFromFile(urdf_url);
19 | robot->setBaseFrame("base_link");
20 robot->setGravity(Eigen::Vector3d(0,0,-9.81));
21 RobotState eigState;
22 eigState.resize(robot->getNrOfDegreesOfFreedom());
23 eigState.jointPos.setZero();
24 eigState.jointVel.setZero();
25 robot->setRobotState(eigState.jointPos,eigState.jointVel);
26
27 orca::optim::Controller controller(
28 "controller"
<sup>29</sup> , robot
30 ,orca::optim::ResolutionStrategy::OneLevelWeighted
31 , QPSolver:: qpOASES
32 \mid );
33
34 auto cart_task = std::make_shared<CartesianTask>("CartTask-EE");
35 controller.addTask(cart task);
36 cart_task->setControlFrame("link_7"); //
37 | Eigen::Affine3d cart_pos_ref;
38 cart_pos_ref.translation() = Eigen::Vector3d(1.,0.75,0.5); // x, y, z in meters
39 cart_pos_ref.linear() = Eigen::Quaterniond::Identity().toRotationMatrix();
40 Vector6d cart_vel_ref = Vector6d::Zero();
41 Vector6d cart_acc_ref = Vector6d::Zero();
42
43 Vector6d P;
44 P << 1000, 1000, 1000, 10, 10, 10;
45 cart_task->servoController()->pid()->setProportionalGain(P);
46 Vector6d D;
\text{A}7 D << 100, 100, 100, 1, 1, 1;
48 cart_task->servoController()->pid()->setDerivativeGain(D);
49
50 cart_task->servoController()->setDesired(cart_pos_ref.matrix(),cart_vel_ref,cart_
   ˓→acc_ref);
51
52 const int ndof = robot->getNrOfDegreesOfFreedom();
53
54 auto jnt_trq_cstr = std::make_shared<JointTorqueLimitConstraint>("JointTorqueLimit
   \leftrightarrow");
```
 

(continued from previous page)

```
55 controller.addConstraint(jnt_trq_cstr);
56 Eigen::VectorXd jntTrqMax(ndof);
57 jntTrqMax.setConstant(200.0);
58 jnt_trq_cstr->setLimits(-jntTrqMax,jntTrqMax);
60 auto jnt_pos_cstr = std::make_shared<JointPositionLimitConstraint>(
    ˓→"JointPositionLimit");
61 controller.addConstraint(jnt_pos_cstr);
63 auto jnt_vel_cstr = std::make_shared<JointVelocityLimitConstraint>(
    ˓→"JointVelocityLimit");
64 controller.addConstraint(jnt_vel_cstr);
65 Eigen::VectorXd jntVelMax(ndof);
66 jntVelMax.setConstant(2.0);
67 jnt vel cstr->setLimits(-jntVelMax,jntVelMax);
70 controller.activateTasksAndConstraints();
\eta // for each task, it calls task->activate(), that can call onActivationCallback()
    ˓→if it is set.
72 // To set it:
73 // task->setOnActivationCallback([&]()
74 // {
75 // // Do some initialisation here
76 // });
77 // Note : you need to set it BEFORE calling
78 // controller.activateTasksAndConstraints();
84 double dt = 0.001;
85 double current_time = 0.0;
86 Eigen::VectorXd trq_cmd(ndof);
87 Eigen::VectorXd acc_new(ndof);
89 controller.update(current_time, dt);
91 std::cout \langle \langle \mathbf{n} \rangle \mathbf{n} \rangle = \langle \langle \mathbf{n} \rangle \mathbf{n}92 std::cout << "====================================" << '\n';
93 std::cout << "Initial State:\n" << cart_task->servoController()->
    ˓→getCurrentCartesianPose() << '\n';
94 std::cout << "Desired State:\n" << cart_pos_ref.matrix() << '\n';
95 std::cout << "====================================" << '\n';
\left| \right| std::cout \left| \right| \left| \right| \left| \right| \left| \right| \left| \right| \left| \right|97 Std::cout << "Begining Simulation..." << '\n';
99 for (; current_time < 2.0; current_time +=dt)
100 {
102 robot->setRobotState(eigState.jointPos,eigState.jointVel);
104 // if(current time % 0.1 == 0.0)
105 // {
106 //
107 //
```

```
108 std::cout << "Task position at t = " << current_time << "\t---\t" << cart_
    ˓→task->servoController()->getCurrentCartesianPose().block(0,3,3,1).transpose() << '\n
   ightharpoonup';
109
\frac{1}{10} controller.update(current_time, dt);
111
112 if(controller.solutionFound())
113 {
114 trq_{cmd} controller.getJointTorqueCommand();
115 }
116 else
117 {
118 std::cout << "[warning] Didn't find a solution, using last valid solution.
       << ' \n\ln';119 }
120
121 acc_new = robot->getMassMatrix().ldlt().solve(trq_cmd - robot->
    ˓→getJointGravityAndCoriolisTorques());
122
123 eigState.jointPos += eigState.jointVel * dt + ((acc_new*dt*dt)/2);
124 eigState.jointVel += acc_new \star dt;
125 }
126 std::cout \lt\lt "Simulation finished." \lt\lt\ldots127 std::cout << "\n\n\n" << '\n';
128 std::cout << "====================================" << '\n';
129 std::cout << "Final State:\n" << cart_task->servoController()->
    ˓→getCurrentCartesianPose() << '\n';
130 // std::cout << "Position error:\n" << cart_task->servoController()->
    ˓→getCurrentCartesianPose(). - cart_pos_ref.translation() << '\n';
131
132
133
134
135 // All objets will be destroyed here
136 return 0;
137 }
```
#### **1.1.7 Intermediate**

**An introduction to the ORCA callback system**

Note: The source code for this example can be found in [orca\_root]/examples/intermediate/ 02-using\_callbacks.cc, or alternatively on github at: [https://github.com/syroco/orca/blob/dev/examples/](https://github.com/syroco/orca/blob/dev/examples/intermediate/02-using_callbacks.cc) [intermediate/02-using\\_callbacks.cc](https://github.com/syroco/orca/blob/dev/examples/intermediate/02-using_callbacks.cc)

```
1 #include <orca/orca.h>
2 #include <chrono>
  using namespace orca::all;
5 class TaskMonitor {
6 private:
      bool is_activated_ = false;
```
(continues on next page)

**bool** is\_deactivated\_ = false;

 

(continued from previous page)

```
11 public:
12 TaskMonitor ()
13 \quad \bigg\} {
14 std::cout << "TaskMonitor class constructed." << '\n';
15 }
16 bool isActivated(){return is_activated_;}
17 bool isDeactivated(){return is_deactivated_;}
19 void onActivation()
20 {
21 std::cout << "[TaskMonitor] Called 'onActivation' callback." << '\n';
22 }
24 void onActivated()
25 {
26 std::cout << "[TaskMonitor] Called 'onActivated' callback." << '\n';
27 is_activated_ = true;
28 }
30 void onUpdateEnd(double current_time, double dt)
31 {
32 std::cout << "[TaskMonitor] Called 'onUpdateBegin' callback." << '\n';
33 std::cout << " >> current time: " << current_time << '\n';
34 std::cout << " >> dt: " << dt << '\n';
35 }
37 void onUpdateBegin(double current_time, double dt)
38 {
39 std::cout << "[TaskMonitor] Called 'onUpdateEnd' callback." << '\n';
40 std::cout << " >> current time: " << current_time << '\n';
41 std::cout << " >> dt: " << dt << '\n';
42 }
43 void onDeactivation()
44 {
45 std::cout << "[TaskMonitor] Called 'onDeactivation' callback." << '\n';
46 }
48 void onDeactivated()
49 {
50 std::cout << "[TaskMonitor] Called 'onDeactivated' callback." << '\n';
51 is_deactivated_ = true;
52 }
53 \mid \};
58 int main(int argc, char const *argv[])
59 {
60 if (\text{argc} < 2)61 {
62 \vert std::cerr << "Usage : " << argv[0] << " /path/to/robot-urdf.urdf (optionally -
   ˓→l debug/info/warning/error)" << "\n";
63 return -1;
```

```
64 }
65 \vert std::string urdf_url(argv[1]);
67 | orca::utils::Logger::parseArgv(argc, argv);
69 auto robot = std::make_shared<RobotDynTree>();
70 robot->loadModelFromFile(urdf_url);
71 robot->setBaseFrame("base_link");
\eta robot->setGravity(Eigen::Vector3d(0,0,-9.81));
73 RobotState eigState;
74 eigState.resize(robot->getNrOfDegreesOfFreedom());
75 eigState.jointPos.setZero();
76 eigState.jointVel.setZero();
\pi robot->setRobotState(eigState.jointPos,eigState.jointVel);
79 orca::optim::Controller controller(
80 "controller"
81 , robot
82 ,orca::optim::ResolutionStrategy::OneLevelWeighted
83 ,QPSolver::qpOASES
84 \quad | \quad \rangle ;86 auto cart_task = std::make_shared<CartesianTask>("CartTask-EE");
87 controller.addTask(cart_task);
88 cart_task->setControlFrame("link_7"); //
89 Eigen::Affine3d cart_pos_ref;
90 cart_pos_ref.translation() = Eigen::Vector3d(1.,0.75,0.5); // x, y, z in meters
91 cart pos ref.linear() = Eigen:: Quaterniond::Identity().toRotationMatrix();
92 Vector6d cart_vel_ref = Vector6d::Zero();
93 Vector6d cart_acc_ref = Vector6d::Zero();
95 Vector6d P;
96 P << 1000, 1000, 1000, 10, 10, 10;
97 cart_task->servoController()->pid()->setProportionalGain(P);
98 Vector6d D;
99 D << 100, 100, 100, 1, 1, 1;
100 cart_task->servoController()->pid()->setDerivativeGain(D);
102 cart_task->servoController()->setDesired(cart_pos_ref.matrix(),cart_vel_ref,cart_
   ˓→acc_ref);
104 const int ndof = robot->getNrOfDegreesOfFreedom();
106 auto jnt_trq_cstr = std::make_shared<JointTorqueLimitConstraint>("JointTorqueLimit
    \leftrightarrow");
107 controller.addConstraint(int trq cstr);
108 Eigen::VectorXd jntTrqMax(ndof);
109 jntTrqMax.setConstant(200.0);
110 | jnt_trq_cstr->setLimits(-jntTrqMax,jntTrqMax);
112 auto jnt_pos_cstr = std::make_shared<JointPositionLimitConstraint>(
   ˓→"JointPositionLimit");
113 controller.addConstraint(jnt_pos_cstr);
115 auto jnt_vel_cstr = std::make_shared<JointVelocityLimitConstraint>(
   ˓→"JointVelocityLimit");
116 controller.addConstraint(jnt_vel_cstr);
```
(continues on next page)

66

68

78

85

94

101

103

105

111

```
117 | Eigen::VectorXd jntVelMax(ndof);
118 jntVelMax.setConstant(2.0);
119 | jnt_vel_cstr->setLimits(-jntVelMax,jntVelMax);
120
121 double dt = 0.1;
122 double current_time = 0.0;
123 int delay_ms = 500;
124
125 // The good stuff...
126
127 auto task_monitor = std::make_shared<TaskMonitor>();
128
129 cart_task->onActivationCallback(std::bind(&TaskMonitor::onActivation, task_
    ˓→monitor));
130 cart task->onActivatedCallback(std::bind(&TaskMonitor::onActivated, task
    ˓→monitor));
131 cart_task->onComputeBeginCallback(std::bind(&TaskMonitor::onUpdateBegin, task_
    ˓→monitor, std::placeholders::_1, std::placeholders::_2));
132 cart_task->onComputeEndCallback(std::bind(&TaskMonitor::onUpdateEnd, task_monitor,
    ˓→ std::placeholders::_1, std::placeholders::_2));
133 cart_task->onDeactivationCallback(std::bind(&TaskMonitor::onDeactivation, task_
    ˓→monitor));
134 cart task->onDeactivatedCallback(std::bind(&TaskMonitor::onDeactivated, task
    ˓→monitor));
135
136 std::cout << "[main] Activating tasks and constraints." << '\n';
137 controller.activateTasksAndConstraints();
138 std::this thread::sleep for(std::chrono::milliseconds(delay_ms));
139
140 std::cout << "[main] Starting 'RUN' while loop." << '\n';
141 while(!task_monitor->isActivated()) // Run 10 times.
142 {
143 std::cout << "[main] 'RUN' while loop. Current time: " << current time << '\n
    ˓→';
144 controller.update(current_time, dt);
145 current_time +=dt;
146 std::this_thread::sleep_for(std::chrono::milliseconds(delay_ms));
147 }
148 std::cout << "[main] Exiting 'RUN' while loop." << '\n';
149
150 std::cout << "-----------------\n";
151
152 | std::cout << "[main] Deactivating tasks and constraints." << '\n';
153 controller.deactivateTasksAndConstraints();
154 std::this_thread::sleep_for(std::chrono::milliseconds(delay_ms));
155
156 std::cout << "[main] Starting 'DEACTIVATION' while loop." << '\n';
157
158 while(!task monitor->isDeactivated())
159 {
160 std::cout << "[main] 'DEACTIVATION' while loop. Current time: " << current
    \rightarrowtime \ll '\n';
161 controller.update(current_time, dt);
162 current time += dt;163 std::this_thread::sleep_for(std::chrono::milliseconds(delay_ms));
164 }
165 | std::cout << "[main] Exiting 'DEACTIVATION' while loop." << '\n';
```

```
168 std::cout << "[main] Exiting main()." << '\n';
169 return 0;
```
#### **Using lambda functions in the callbacks**

Note: The source code for this example can be found in [orca\_root]/examples/intermediate/ 02-using lambda callbacks.cc, or alternatively on github at: [https://github.com/syroco/orca/blob/dev/](https://github.com/syroco/orca/blob/dev/examples/intermediate/02-using_lambda_callbacks.cc) [examples/intermediate/02-using\\_lambda\\_callbacks.cc](https://github.com/syroco/orca/blob/dev/examples/intermediate/02-using_lambda_callbacks.cc)

#### **1.1.8 Gazebo**

166 167

<sup>170</sup> }

#### **Simulating a single robot**

Note: The source code for this example can be found in [orca\_root]/examples/gazebo/ 01-single\_robot.cc, or alternatively on github at: [https://github.com/syroco/orca/blob/dev/examples/gazebo/](https://github.com/syroco/orca/blob/dev/examples/gazebo/01-single_robot.cc) [01-single\\_robot.cc](https://github.com/syroco/orca/blob/dev/examples/gazebo/01-single_robot.cc)

```
1 #include <orca/gazebo/GazeboServer.h>
2 #include <orca/gazebo/GazeboModel.h>
3
4 using namespace orca::gazebo;
5
6 int main(int argc, char** argv)
7 {
8 // Get the urdf file from the command line
9 if (argc \langle 2 \rangle10 {
11 std::cerr << "Usage : " << argv[0] << " /path/to/robot-urdf.urdf" << "\n";
12 return -1;
13 }
14 std::string urdf_url(argv[1]);
15
16 // Instanciate the gazebo server with de dedfault empty world
17 // This is equivalent to GazeboServer gz("worlds/empty.world")
18 GazeboServer s;
19 // Insert a model onto the server and create the GazeboModel from the return value
20 // You can also set the initial pose, and override the name in the URDF
21 auto m = GazeboModel(s.insertModelFromURDFFile(urdf_url));
22
23 // This is how you can get the full state of the robot
24 std::cout << "Model \'" << m.getName() << "\' State :\n" << '\n';
25 std::cout << "- Gravity " \leq m.getGravity().transpose()
   \leftrightarrow << '\n';
26 std::cout << "- Base velocity\n" << m.getBaseVelocity().transpose()
                                                                                  L.
           << '\n';
27 std::cout << "- Tworld->base\n" << m.getWorldToBaseTransform().
```
 $\rightarrow$ matrix()  $<<$   $\ln$ ;

```
(continued from previous page)
```

```
28 std::cout << "- Joint positions " << m.getJointPositions().transpose() _
          << '\n';
29 std::cout << "- Joint velocities " << m.getJointVelocities().transpose()
          << '\n';
30 std::cout << "- Joint external torques " << m.getJointExternalTorques().
   ˓→transpose() << '\n';
31 std::cout << "- Joint measured torques " << m.getJointMeasuredTorques().
   ˓→transpose() << '\n';
32
33 // You can optionally register a callback that will be called
34 // after every WorldUpdateEnd, so the internal gazebo model is updated
35 // and you can get the full state (q,qdot,Tworld->base, etc)
36 m.setCallback([&](uint32_t n_iter,double current_time,double dt)
37 {
38 std::count << "['" << m.getName() << "['" << '\\n39 << "- iteration " << n_iter << '\n'
40 \vert << "- current time " << current_time << '\n'
41 << "- dt " << dt << '\n';
42 // Example : get the minimal state
43 const Eigen::VectorXd& q = m.getJointPositions();
44 const Eigen::VectorXd& qdot = m.getJointVelocities();
45
46 std::cout << "ExtTrq " << m.getJointExternalTorques().transpose() << '\n';
47 std::cout << "MeaTrq " << m.getJointMeasuredTorques().transpose() << '\n';
48 });
49
50 // Run the main simulation loop.
51 // This is a blocking call that runs the simulation steps
52 // It can be stopped by CTRL+C
53 // You can optionally add a callback that happends after WorldUpdateEnd
54 s.run();
55 return 0;
56 }
```
#### **Simulating multiple robots**

Note: The source code for this example can be found in [orca\_root]/examples/gazebo/ 02-multi\_robot.cc, or alternatively on github at: [https://github.com/syroco/orca/blob/dev/examples/gazebo/](https://github.com/syroco/orca/blob/dev/examples/gazebo/02-multi_robot.cc) [02-multi\\_robot.cc](https://github.com/syroco/orca/blob/dev/examples/gazebo/02-multi_robot.cc)

```
1 #include <orca/gazebo/GazeboServer.h>
2 #include <orca/gazebo/GazeboModel.h>
3
4 using namespace orca::gazebo;
5 using namespace Eigen;
6
7 int main(int argc, char** argv)
8 \mid \{9 // Get the urdf file from the command line
10 if (arge \langle 2 \rangle11 \quad \text{11} \quad \text{12}12 std::cerr << "Usage : " << argv[0] << " /path/to/robot-urdf.urdf" << "\n";
13 return -1;
```

```
14 }
15 std::string urdf_url(argv[1]);
17 // Instanciate the gazebo server with de dedfault empty world
\frac{1}{18} // This is equivalent to GazeboServer qz("worlds/empty.world")
19 GazeboServer gz_server;
21 // Insert a model onto the server and create the GazeboModel from the return value
22 // You can also set the initial pose, and override the name in the URDF
23 auto gz_model_one = GazeboModel(gz_server.insertModelFromURDFFile(urdf_url
24 , Vector3d(-2, 0, 0)
25 , quatFromRPY(0,0,0)
26 , "one"));
28 // Insert a second model with a different pose and a different name
29 auto gz_model_two = GazeboModel(gz_server.insertModelFromURDFFile(urdf_url
30 , Vector3d(2, 0, 0)31 \t, quatFromRPY(0, 0, 0)32 \quad \frac{\text{m}}{\text{two}}, \frac{\text{m}}{\text{two}}) ;
34 // You can optionally register a callback for each GazeboModel so you can do
    ˓→individual updates on it
35 // The function is called after every WorldUpdateEnd, so the internal gazebo,
    ˓→model is updated
36 // and you can get the full state (q,qdot,Tworld->base, etc)
37 gz_model_two.setCallback([&](uint32_t n_iter,double current_time,double dt)
38 {
39 std::cout << "qz_model_two \'" << qz_model_two.getName() << "\'_callback " <<
    \rightarrow'\n'
40 \vert << "- iteration " << n_iter << '\n'
41 \vert << "- current time " << current_time << '\n'
42 \vert << "- dt " << dt << '\n';
43 // Example : get the joint positions
44 // gz_model_two.getJointPositions()
45 });
47 // Run the main simulation loop.
48 | // This is a blocking call that runs the simulation steps
49 // It can be stopped by CTRL+C
50 // You can optionally add a callback that happends after WorldUpdateEnd
51 gz_server.run([&](uint32_t n_iter,double current_time,double dt)
52 {
53 Std::cout << "GazeboServer callback " << '\n'
\begin{array}{ccc} 54 & | & \sim 100 \end{array} \begin{array}{ccc} \text{54} & | & \sim 100 \end{array} \begin{array}{ccc} \text{55} & \text{56} & \text{56} & \text{56} \end{array}55 \leq \leq \leq \leq \leq \leq \leq \leq \leq \leq \leq \leq \leq \leq \leq \leq \leq \leq \leq \leq \leq \leq \leq \leq \leq \leq \leq \leq \leq \leq \leq \leq \leq \leq \leq \leq 
56 \langle\langle \cdot \cdot \cdot \cdot \rangle_{\mathbb{Z}} = dt \langle \cdot \cdot \cdot \cdot \rangle_{\mathbb{Z}} = dt \langle \cdot \cdot \cdot \cdot \rangle_{\mathbb{Z}} ;
57 });
58 return 0;
```
#### **Set robot state**

16

20

27

33

46

<sup>59</sup> }

Note: The source code for this example can be found in [orca\_root]/examples/gazebo/ 03-set\_robot\_state.cc, or alternatively on github at: [https://github.com/syroco/orca/blob/dev/examples/](https://github.com/syroco/orca/blob/dev/examples/gazebo/03-set_robot_state.cc) [gazebo/03-set\\_robot\\_state.cc](https://github.com/syroco/orca/blob/dev/examples/gazebo/03-set_robot_state.cc)

4

7

```
1 #include <orca/orca.h>
2 #include <orca/gazebo/GazeboServer.h>
3 #include <orca/gazebo/GazeboModel.h>
5 using namespace orca::all;
6 using namespace orca::gazebo;
8 int main(int argc, char** argv)
9 {
10 // Get the urdf file from the command line
11 if (arge \langle 2 \rangle12 \quad \bigg| \quad \bigg| \quad \bigg|13 std::cerr << "Usage : " << argv[0] << " /path/to/robot-urdf.urdf" << "\n";
14 return -1;
15 }
16 std::string urdf_url(argv[1]);
17
18 // Instanciate the gazebo server with de dedfault empty world
19 GazeboServer gzserver (argc, argv);
20 // This is equivalent to GazeboServer gz("worlds/empty.world")
21 // Insert a model onto the server and create the GazeboModel from the return value
22 // You can also set the initial pose, and override the name in the URDF
<sup>23</sup> auto gzrobot = GazeboModel(gzserver.insertModelFromURDFFile(urdf_url));
24
25 // Create an ORCA robot
26 auto robot = std::make_shared<RobotDynTree>();
27 robot->loadModelFromFile(urdf_url);
28 robot->print();
2930 // Update the robot on at every iteration
31 gzrobot.setCallback([&](uint32_t n_iter,double current_time,double dt)
32 {
33 robot->setRobotState(gzrobot.getWorldToBaseTransform().matrix()
34 | (34) (32robot.getJointPositions()
35 <br>
35 , gzrobot.getBaseVelocity()
36 ,gzrobot.getJointVelocities()
37 | \qquad \qquad , gzrobot.getGravity()
\frac{38}{7}39 });
40
41 // Run the main simulation loop.
42 // This is a blocking call that runs the simulation steps
43 // It can be stopped by CTRL+C
44 // You can optionally add a callback that happends after WorldUpdateEnd
45 gzserver.run();
46 return 0;
```
#### **Set robot state with gravity compensation**

Note: The source code for this example can be found in [orca\_root]/examples/gazebo/ 04-set\_robot\_state\_gravity\_compensation.cc, or alternatively on github at: [https://github.com/](https://github.com/syroco/orca/blob/dev/examples/gazebo/04-set_robot_state_gravity_compensation.cc)

<sup>47</sup> }

[syroco/orca/blob/dev/examples/gazebo/04-set\\_robot\\_state\\_gravity\\_compensation.cc](https://github.com/syroco/orca/blob/dev/examples/gazebo/04-set_robot_state_gravity_compensation.cc)

```
1 #include <orca/orca.h>
2 #include <orca/gazebo/GazeboServer.h>
3 #include <orca/gazebo/GazeboModel.h>
4
  using namespace orca::all;
6 using namespace orca::gazebo;
7
8 int main(int argc, char** argv)
9 {
10 // Get the urdf file from the command line
11 if (arge \langle 2 \rangle12 \quad \bigg| \quad \bigg| \quad \bigg|13 std::cerr << "Usage : " << argv[0] << " /path/to/robot-urdf.urdf" << "\n";
14 return -1;
15 }
16 std::string urdf_url(argv[1]);
17
18 // Instanciate the gazebo server with de dedfault empty world
19 GazeboServer gzserver (argc, argv);
20 // This is equivalent to GazeboServer gz("worlds/empty.world")
21 // Insert a model onto the server and create the GazeboModel from the return value
22 // You can also set the initial pose, and override the name in the URDF
23 auto gzrobot = GazeboModel(gzserver.insertModelFromURDFFile(urdf_url));
24
25 // Create an ORCA robot
26 auto robot_kinematics = std::make_shared<RobotDynTree>();
27 robot_kinematics->loadModelFromFile(urdf_url);
28 robot_kinematics->print();
2930 // Set the gazebo model init pose
31 // auto joint_names = robot_kinematics->qetJointNames();
32 // std::vector<double> init_joint_positions(robot_kinematics->
   ˓→getNrOfDegreesOfFreedom(),0);
33
34 // gzrobot.setModelConfiguration(joint_names,init_joint_positions);
35 // or like this
36 // gzrobot.setModelConfiguration({"joint_2","joint_5"},{1.5,0.0});
37
38 // Update the robot on at every iteration
39 gzrobot.setCallback([&](uint32_t n_iter,double current_time,double dt)
40 {
41 robot_kinematics->setRobotState(gzrobot.getWorldToBaseTransform().matrix()
42 , gzrobot.getJointPositions()
43 <br>
qz \text{ robot.getBaseVelocity}()44 | qzrobot.getJointVelocities()
45 <br>
qzrobot.getGravity()\frac{46}{7} );
47 gzrobot.setJointGravityTorques(robot_kinematics->getJointGravityTorques());
48 }) ;
49
50 // Run the main simulation loop.
51 // This is a blocking call that runs the simulation steps
52 // It can be stopped by CTRL+C
53 // You can optionally add a callback that happends after WorldUpdateEnd
54 std::cout << "Simulation running... (GUI with \'gzclient\')" << "\n";
```

```
55 gzserver.run();
56 return 0;
```
57

#### **Using Gazebo to simulate an ORCA controller**

Note: The source code for this example can be found in [orca\_root]/examples/gazebo/ 05-orca gazebo.cc, or alternatively on github at: [https://github.com/syroco/orca/blob/dev/examples/gazebo/](https://github.com/syroco/orca/blob/dev/examples/gazebo/05-orca_gazebo.cc) [05-orca\\_gazebo.cc](https://github.com/syroco/orca/blob/dev/examples/gazebo/05-orca_gazebo.cc)

```
1 #include <orca/orca.h>
2 #include <orca/gazebo/GazeboServer.h>
   #include <orca/gazebo/GazeboModel.h>
4
5 using namespace orca::all;
6 using namespace orca::gazebo;
7
8
\mathbf{o}10 int main(int argc, char const *argv[])
11 {
\mathbf{if}(\text{argc} < 2)13 \quad \begin{array}{|c|c|c|c|c|} \hline \end{array}14 std::cerr << "Usage : " << argv[0] << " /path/to/robot-urdf.urdf (optionally -
   ˓→l debug/info/warning/error)" << "\n";
15 return -1;
16 }
17 std::string urdf_url(argv[1]);
18
19 orca::utils::Logger::parseArgv(argc, argv);
20
21 auto robot = std::make_shared<RobotDynTree>();
22 robot->loadModelFromFile(urdf_url);
23 | robot->setBaseFrame("base_link");
24 robot->setGravity(Eigen::Vector3d(0,0,-9.81));
25 RobotState eigState;
_{26} eigState.resize(robot->getNrOfDegreesOfFreedom());
27 eigState.jointPos.setZero();
28 eigState.jointVel.setZero();
29 \vert robot->setRobotState(eigState.jointPos,eigState.jointVel);
30
31 orca::optim::Controller controller(
32 "controller"
33 , robot
34 ,orca::optim::ResolutionStrategy::OneLevelWeighted
35 ,QPSolver::qpOASES
36 );
37
38 auto cart_task = std::make_shared<CartesianTask>("CartTask-EE");
39 controller.addTask(cart_task);
40 | cart_task->setControlFrame("link_7"); //
41 Eigen::Affine3d cart_pos_ref;
42 cart_pos_ref.translation() = Eigen::Vector3d(0.5,-0.5,0.8); // x, y, z in meters
```

```
43 cart_pos_ref.linear() = Eigen::Quaterniond::Identity().toRotationMatrix();
44 Vector6d cart_vel_ref = Vector6d::Zero();
45 Vector6d cart_acc_ref = Vector6d::Zero();
47 Vector6d P;
48 P << 1000, 1000, 1000, 10, 10, 10;
49 cart_task->servoController()->pid()->setProportionalGain(P);
50 Vector6d D;
51 D << 100, 100, 100, 1, 1, 1;
52 cart_task->servoController()->pid()->setDerivativeGain(D);
53 cart_task->servoController()->setDesired(cart_pos_ref.matrix(),cart_vel_ref,cart_
   ˓→acc_ref);
55
56 const int ndof = robot->getNrOfDegreesOfFreedom();
57
58 auto jnt_trq_cstr = std::make_shared<JointTorqueLimitConstraint>("JointTorqueLimit
   \leftrightarrow");
59 controller.addConstraint(jnt_trq_cstr);
60 Eigen::VectorXd jntTrqMax(ndof);
61 jntTrqMax.setConstant(200.0);
62 jnt_trq_cstr->setLimits(-jntTrqMax,jntTrqMax);
63
64 auto jnt_pos_cstr = std::make_shared<JointPositionLimitConstraint>(
   ˓→"JointPositionLimit");
65 controller.addConstraint(jnt_pos_cstr);
67 auto jnt_vel_cstr = std::make_shared<JointVelocityLimitConstraint>(
   ˓→"JointVelocityLimit");
68 controller.addConstraint(jnt_vel_cstr);
69 Eigen::VectorXd jntVelMax(ndof);
70 jntVelMax.setConstant(2.0);
\eta | \eta jnt_vel_cstr->setLimits(-jntVelMax, jntVelMax);
72
73 GazeboServer gzserver(argc,argv);
74 auto gzrobot = GazeboModel(gzserver.insertModelFromURDFFile(urdf url));
75
76 ///////////////////////////////////////
77 ///////////////////////////////////////
78 ///////////////////////////////////////
79 ///////////////////////////////////////
80
81 bool cart_task_activated = false;
82
83 cart_task->onActivatedCallback([&cart_task_activated](){
84 std::cout << "CartesianTask activated. Removing gravity compensation and
   ˓→begining motion." << '\n';
85 cart_task_activated = true;
86 });
87
88 gzrobot.setCallback([&](uint32_t n_iter,double current_time,double dt)
89 {
90 robot->setRobotState(gzrobot.getWorldToBaseTransform().matrix()
91 and the set of the set of the set of the set of the set of the set of the set of the set of the set of the set of the set of the set of the set of the set of the set of the set of the set of the set of the set of the se
92 , gzrobot.getBaseVelocity()
93 , 93 (92 robot.getJointVelocities()
94 , gzrobot.getGravity()
```
(continues on next page)

}

(continued from previous page)

```
95 );
96 // All tasks need the robot to be initialized during the activation phase
97 if (niter == 1)
98 | controller.activateTasksAndConstraints();
100 controller.update(current_time, dt);
101 if (cart_task_activated)
102 {
103 if(controller.solutionFound())
104 \{105 gzrobot.setJointTorqueCommand( controller.getJointTorqueCommand() );
106 }
107 else
108 {
109 gzrobot.setBrakes(true);
110 }
111 }
112 else
113 {
114 gzrobot.setJointGravityTorques(robot->getJointGravityTorques());
115 }
116 });
117
118 std::cout << "Simulation running... (GUI with \'gzclient\')" << "\n";
119 gzserver.run();
120 return 0;
```
#### **Minimum jerk Cartesian trajectory following**

Note: The source code for this example can be found in [orca\_root]/examples/gazebo/ 06-trajectory\_following.cc, or alternatively on github at: [https://github.com/syroco/orca/blob/dev/](https://github.com/syroco/orca/blob/dev/examples/gazebo/06-trajectory_following.cc) [examples/gazebo/06-trajectory\\_following.cc](https://github.com/syroco/orca/blob/dev/examples/gazebo/06-trajectory_following.cc)

```
1 #include <orca/orca.h>
2 #include <orca/gazebo/GazeboServer.h>
3 #include <orca/gazebo/GazeboModel.h>
4
5 using namespace orca::all;
6 using namespace orca::gazebo;
7
8 class MinJerkPositionTrajectory {
9 private:
10 | Eigen::Vector3d alpha_, sp_, ep_;
11 double duration_ = 0.0;
12 double start_time_ = 0.0;
13 bool first_call_ = true;
14 bool traj_finished_ = false;
15
16 public:
17 MinJerkPositionTrajectory (double duration)
18 : duration_(duration)
19 {
```

```
20 }
21
22 bool isTrajectoryFinished(){return traj_finished_;}
23
24 void resetTrajectory(const Eigen::Vector3d& start_position, const Eigen::Vector3d&
   ˓→ end_position)
25 {
26 sp_ = start_position;
27 ep_ = end_ position;28 alpha<sub>-</sub> = ep<sub>_</sub> - sp<sub>_</sub>;
29 first_call_ = true;
30 traj_finished_ = false;
31 }
32
33 void getDesired(double current_time, Eigen::Vector3d& p, Eigen::Vector3d& v,
   ˓→Eigen::Vector3d& a)
34 {
\inf(first_call_)
36 {
37 start_time_ = current_time;
38 first_call_ = false;
39 }
40 double tau = (current_time - start_time_) / duration_;
41 if (tau >= 1.0)
42 {
^{43} p = ep_;
44 v = Eigen::Vector3d::Zero();
45 a = Eigen::Vector3d::Zero();
46
47 \vert traj_finished_ = true;
48 return;
49 }
50 \text{ } p = sp_ + alpha_ * ( 10*pow(tau,3.0) - 15*pow(tau,4.
   \rightarrow 0) + 6*pow(tau, 5.0) );
S1 v = Eigen::Vector3d::Zero() + alpha_ * ( 30*pow(tau, 2.0) - 60*pow(tau, 3.0) +_
   \rightarrow30*pow(tau, 4.0) );
52 a = Eigen::Vector3d::Zero() + alpha_ * ( 60*pow(tau,1.0) - 180*pow(tau,2.0) +\rightarrow120*pow(tau, 3.0) );
53 }
54 };
55
56
57 int main(int argc, char const *argv[])
58 {
59 if (argc \langle 2 \rangle60 {
61 std::cerr << "Usage : " << argv[0] << " /path/to/robot-urdf.urdf (optionally -
   ˓→l debug/info/warning/error)" << "\n";
\alpha return -1:
63 }
64 std::string urdf_url(argv[1]);
66 orca::utils::Logger::parseArgv(argc, argv);
68 auto robot = std::make_shared<RobotDynTree>();
69 robot->loadModelFromFile(urdf_url);
70 \vert robot->setBaseFrame("base_link");
```
(continues on next page)

```
71 robot->setGravity(Eigen::Vector3d(0,0,-9.81));
72 RobotState eigState;
73 eigState.resize(robot->getNrOfDegreesOfFreedom());
74 eigState.jointPos.setZero();
75 eigState.jointVel.setZero();
76 robot->setRobotState(eigState.jointPos,eigState.jointVel);
77
78 orca::optim::Controller controller(
79 "controller"
80 , robot
81 ,orca::optim::ResolutionStrategy::OneLevelWeighted
82 , QPSolver:: qpOASES
83 \mid );
84
85 auto cart_task = std::make_shared<CartesianTask>("CartTask-EE");
86 controller.addTask(cart_task);
87 cart_task->setControlFrame("link_7"); //
88 Eigen::Affine3d cart_pos_ref;
89 cart_pos_ref.translation() = Eigen::Vector3d(1.,0.75,0.5); // x, y, z in meters
90 cart_pos_ref.linear() = Eigen::Quaterniond::Identity() .toRotationMatrix();
91 Vector6d cart_vel_ref = Vector6d::Zero();
92 Vector6d cart_acc_ref = Vector6d::Zero();
03
94 Vector6d P;
95 P << 1000, 1000, 1000, 10, 10, 10;
96 cart_task->servoController()->pid()->setProportionalGain(P);
97 Vector6d D;
98 D << 100, 100, 100, 1, 1, 1;
99 cart_task->servoController()->pid()->setDerivativeGain(D);
100
102 const int ndof = robot->getNrOfDegreesOfFreedom();
104 auto jnt_trq_cstr = std::make_shared<JointTorqueLimitConstraint>("JointTorqueLimit
    \hookrightarrow");
105 controller.addConstraint(jnt_trq_cstr);
106 | Eigen::VectorXd jntTrqMax(ndof);
107 | jntTrqMax.setConstant(200.0);
108 | jnt_trq_cstr->setLimits(-jntTrqMax,jntTrqMax);
109
110 auto jnt_pos_cstr = std::make_shared<JointPositionLimitConstraint>(
    ˓→"JointPositionLimit");
111 controller.addConstraint(jnt_pos_cstr);
112
113 auto jnt_vel_cstr = std::make_shared<JointVelocityLimitConstraint>(
    ˓→"JointVelocityLimit");
114 controller.addConstraint(jnt_vel_cstr);
115 | Eigen::VectorXd jntVelMax(ndof);
116 jntVelMax.setConstant(2.0);
117 | jnt_vel_cstr->setLimits(-jntVelMax,jntVelMax);
118
119 double dt = 0.001;
_{120} double current_time = 0.0;
121
122 GazeboServer gzserver (argc, argv);
123 auto gzrobot = GazeboModel(gzserver.insertModelFromURDFFile(urdf_url));
124
```
(continues on next page)

101

```
125 ///////////////////////////////////////
126 ///////////////////////////////////////
127 ///////////////////////////////////////
128 ///////////////////////////////////////
129
130 MinJerkPositionTrajectory traj(5.0);
131 int traj_loops = 0;
132 bool exit_control_loop = true;
133 | Eigen::Vector3d start_position, end_position;
134
135
136 cart_task->onActivationCallback([](){
137 std::cout << "Activating CartesianTask..." << '\n';
138 });
139
140 bool cart_task_activated = false;
141
142 cart_task->onActivatedCallback([&](){
143 start_position = cart_task->servoController()->getCurrentCartesianPose().
   \rightarrowblock(0,3,3,1);
144 end position = cart pos_ref.translation();
145 traj.resetTrajectory(start_position, end_position);
146 std::cout << "CartesianTask activated. Removing gravity compensation and
   ˓→begining motion." << '\n';
147 | cart_task_activated = true;
148 \{\}149
150 cart_task->onComputeBeginCallback([&](double current_time, double dt){
151 if (cart_task->getState() == TaskBase::State::Activated)
152 {
153 Eigen:: Vector3d p, v, a;
154 | traj.getDesired(current_time, p, v, a);
155 cart_pos_ref.translation() = p;
156 cart_vel_ref.head(3) = v;
157 cart_acc_ref.head(3) = a;
158 cart_task->servoController()->setDesired(cart_pos_ref.matrix(),cart_vel_
   ˓→ref,cart_acc_ref);
159 }
160 } } ;
161
162 cart task->onComputeEndCallback([&](double current time, double dt){
163 if (cart_task->getState() == TaskBase::State::Activated)
164 {
165 if (traj.isTrajectoryFinished() )
166 \left\{\inf (traj_loops < 5)
168 \{169 169 // flip start and end positions.
170 auto ep = end_position;
171 | end_position = start_position;
172 start_position = ep;
173 traj.resetTrajectory(start_position, end_position);
174 std::cout << "Changing trajectory direction." << '\n';
+traj loops;
176 }
177 else
178 {
```
 

(continued from previous page)

```
179 | std::cout << "Trajectory looping finished. Deactivating task and
    ˓→starting gravity compensation." << '\n';
180 | cart_task->deactivate();
181 }
182 }
183 }
184 });
186 cart_task->onDeactivationCallback([&cart_task_activated](){
187 std::cout << "Deactivating task." << '\n';
188 cart_task_activated = false;
189 });
191 cart_task->onDeactivatedCallback([](){
192 \vert std::cout << "CartesianTask deactivated. Stopping controller" << '\n';
193 });
197 gzrobot.setCallback([&](uint32_t n_iter,double current_time,double dt)
198 {
199 robot->setRobotState(gzrobot.getWorldToBaseTransform().matrix()
200 | 200 | 200 | 200 | 200 | 200 | 200 | 200 | 200 | 200 | 200 | 200 | 200 | 200 | 200 | 200 | 200 | 200 | 20
201 | 201 | 201 | 201 | 201 | 201 | 201 | 201 | 201 | 201 | 201 | 201 | 201 | 201 | 201 | 201 | 201 | 201 | 20
202 | Castron Control (and Castro Controllering Controllering Controllering Controllering Controllering Controllering (and Controllering Controllering Controllering Controllering Controllering Controllering Controllering
203 | (2008) 7 | (2008) 7 | (2008) 7 | (2018) 7 | (2018) 7 | (2019) 7 | (2019) 7 | (2019) 7 | (2019) 7 | (2019) 7 | (3019) 7 | (3019) 7 | (3019) 7 | (3019) 7 | (3019) 7 | (3019) 7 | (3019) 7 | (3019) 7 | (3019) 7 | (3019) 
204 );
205 // All tasks need the robot to be initialized during the activation phase
206 if(n_iter == 1)
207 | controller.activateTasksAndConstraints();
209 controller.update(current_time, dt);
211 if (cart_task_activated)
212 {
213 if(controller.solutionFound())
214 {
215 gzrobot.setJointTorqueCommand( controller.getJointTorqueCommand() );
216 }
217 else
218 {
219 gzrobot.setBrakes(true);
220 }
221 }
222 else
223 {
224 gzrobot.setJointGravityTorques(robot->getJointGravityTorques());
225 }
226 });
228 std::cout << "Simulation running... (GUI with \'gzclient\')" << "\n";
229 gzserver.run();
230 return 0;
231 }
```
#### **1.1.9 Plotting**

#### **Using the internal plotting tools**

Note: The source code for this example can be found in [orca\_root]/examples/plotting/ 01-plotting\_torques.cc, or alternatively on github at: [https://github.com/syroco/orca/blob/dev/examples/](https://github.com/syroco/orca/blob/dev/examples/plotting/01-plotting_torques.cc) [plotting/01-plotting\\_torques.cc](https://github.com/syroco/orca/blob/dev/examples/plotting/01-plotting_torques.cc)

```
#include <orca/orca.h>
   #include <matplotlibcpp/matplotlibcpp.h>
3 using namespace orca::all;
4
\frac{1}{5} namespace plt = matplotlibcpp;
6
7 int main(int argc, char const *argv[])
8 {
9 // Get the urdf file from the command line
10 if (arge \langle 2 \rangle11 {
12 std::cerr << "Usage : " << argv[0] << " /path/to/robot-urdf.urdf (optionally -
   ˓→l debug/info/warning/error)" << "\n";
13 return -1;
14 }
15 std::string urdf_url(argv[1]);
16
17 // Parse logger level as --log_level (or -l) debug/warning etc
18 orca::utils::Logger::parseArgv(argc, argv);
19
20 // Create the kinematic model that is shared by everybody
21 auto robot = std::make_shared<RobotDynTree>(); // Here you can pass a robot name
22 robot->loadModelFromFile(urdf_url); // If you don't pass a robot name, it is,
   ˓→extracted from the urdf
23 | robot->setBaseFrame("base_link"); // All the transformations (end effector pose<sub>1</sub>
   ˓→for example) will be expressed wrt this base frame
24 robot->setGravity(Eigen::Vector3d(0,0,-9.81)); // Sets the world gravity
   ˓→(Optional)
2526 // This is an helper function to store the whole state of the robot as eigen
   ˓→vectors/matrices
27 // This class is totally optional, it is just meant to keep consistency for the
   ˓→sizes of all the vectors/matrices
28 // You can use it to fill data from either real robot and simulated robot
29 RobotState eigState;
30 eigState.resize(robot->getNrOfDegreesOfFreedom()); // resize all the vectors/
   ˓→matrices to match the robot configuration
31 // Set the initial state to zero (arbitrary)
32 // NOTE : here we only set q, qot because this example asserts we have a fixed
   ˓→base robot
33 eigState.jointPos.setZero();
34 eigState.jointVel.setZero();
35 // Set the first state to the robot
36 robot->setRobotState(eigState.jointPos,eigState.jointVel); // Now is the robot is.
   ˓→considered 'initialized'
37
38 // Instanciate an ORCA Controller
```

```
39 orca::optim::Controller controller(
40 "controller"
41 , robot
42 , orca::optim::ResolutionStrategy::OneLevelWeighted // MultiLevelWeighted , of˓→Generalized
43 , QPSolver:: qpOASES
44 );
46 // Cartesian Task
47 auto cart_task = std::make_shared<CartesianTask>("CartTask-EE");
48 controller.addTask(cart_task); \frac{1}{4} Add the task to the controller to initialize it
49 // Set the frame you want to control
50 cart_task->setControlFrame("link_7"); // We want to control the link_7
52 // Set the pose desired for the link 7
53 Eigen::Affine3d cart_pos_ref;
54 // Translation
55 cart_pos_ref.translation() = Eigen::Vector3d(1.,0.75,0.5); // x, y, z in meters
56 // Rotation is done with a Matrix3x3
57 Eigen::Quaterniond quat;
58 // Example 1 : create a quaternion from Euler anglers ZYZ convention
59 quat = Eigen::AngleAxisd(0, Eigen::Vector3d::UnitZ())
60 * Eigen::AngleAxisd(0, Eigen::Vector3d::UnitY())
61 * Eigen::AngleAxisd(0, Eigen::Vector3d::UnitZ());
62 // Example 2 : create a quaternion from RPY convention
63 cart_pos_ref.linear() = quatFromRPY(0,0,0).toRotationMatrix();
64 // Example 3 : create a quaternion from Kuka Convention
65 cart pos ref.linear() = quatFromKukaConvention(0,0,0).toRotationMatrix();
67 // Set the desired cartesian velocity to zero
68 Vector6d cart_vel_ref;
69 cart_vel_ref.setZero();
71 // Set the desired cartesian velocity to zero
72 Vector6d cart_acc_ref;
73 cart_acc_ref.setZero();
75 // Now set the servoing PID
76 Vector6d P;
\pi | P << 1000, 1000, 1000, 10, 10, 10;
78 cart task->servoController()->pid()->setProportionalGain(P);
79 Vector6d D;
80 D << 100, 100, 100, 1, 1, 1;
81 cart_task->servoController()->pid()->setDerivativeGain(D);
82 // The desired values are set on the servo controller
83 // Because cart_task->setDesired expects a cartesian acceleration
84 // Which is computed automatically by the servo controller
85 cart_task->servoController()->setDesired(cart_pos_ref.matrix(),cart_vel_ref,cart_
   ˓→acc_ref);
87 // Get the number of actuated joints
88 const int ndof = robot->getNrOfDegreesOfFreedom();
90 // Joint torque limit is usually given by the robot manufacturer
91 auto jnt_trq_cstr = std::make_shared<JointTorqueLimitConstraint>("JointTorqueLimit
   \leftrightarrow");
92 controller.addConstraint(jnt_trq_cstr); // Add the constraint to the controller
    ˓→to initialize it (continues on next page)
```

```
(continued from previous page)
```

```
93 Eigen::VectorXd jntTrqMax(ndof);
94 jntTrqMax.setConstant(200.0);
95 jnt_trq_cstr->setLimits(-jntTrqMax,jntTrqMax); // because not read in the URDF<sub>u</sub>
    ˓→for now
97 // Joint position limits are automatically extracted from the URDF model
98 // Note that you can set them if you want
99 // by simply doing jnt_pos_cstr->setLimits(jntPosMin,jntPosMax);
100 auto jnt_pos_cstr = std::make_shared<JointPositionLimitConstraint>(
   ˓→"JointPositionLimit");
101 controller.addConstraint(jnt_pos_cstr); // Add the constraint to the controller.
   ˓→to initialize it
103 // Joint velocity limits are usually given by the robot manufacturer
104 auto int vel cstr = std::make shared<JointVelocityLimitConstraint>(
   ˓→"JointVelocityLimit");
105 controller.addConstraint(jnt_vel_cstr); // Add the constraint to the controller
   ˓→to initialize it
106 Eigen::VectorXd jntVelMax(ndof);
107 jntVelMax.setConstant(2.0);
108 jnt_vel_cstr->setLimits(-jntVelMax,jntVelMax); // because not read in the URDF<sub>-1</sub>
   ˓→for now
110 double dt = 0.001;
111 double total_time = 1.0;
112 double current_time = 0;
114 // Shortcut : activate all tasks
115 controller.activateTasksAndConstraints();
117 // Now you can run the control loop
118 std::vector<double> time_log;
119 int ncols = std::ceil(total_time/dt);
120 Eigen:: MatrixXd torqueMat(ndof,ncols);
121 torqueMat.setZero();
f_{123} for (int count = 0; current_time < total_time; current_time +=dt)
124 {
125 time_log.push_back(current_time);
127 // Here you can get the data from you REAL robot (API might vary)
128 // Some thing like :
129 // eigState.jointPos = myRealRobot.getJointPositions();
130 // eigState.jointVel = myRealRobot.getJointVelocities();
132 // Now update the internal kinematic model with data from REAL robot
133 robot->setRobotState(eigState.jointPos,eigState.jointVel);
135 // Step the controller
136 if(controller.update(current_time,dt))
137 {
139 // Get the controller output
140 const Eigen::VectorXd& full_solution = controller.getSolution();
142 torqueMat.col(count) = controller.getJointTorqueCommand();
```
(continues on next page)

96

102

109

113

116

122

126

131

134

138

141

```
144 const Eigen::VectorXd& trq_acc = controller.getJointAccelerationCommand();
146 // Here you can send the commands to you REAL robot
147 | Xomething like :
148 \frac{1}{4} myRealRobot.setTorqueCommand(trq_cmd);
149 }
150 else
151 {
152 // Controller could not get the optimal torque
153 // Now you have to save your robot
154 // You can get the return code with controller.getReturnCode();
155 }
157 count++;
159 std::cout << "current_time " << current_time << '\n';
\begin{array}{ccc} 160 & \text{stat} : \text{cout} \leq 160 \end{array} if \begin{array}{ccc} 160 & \text{stat} \leq 160 \end{array}161 \left| \right| std::cout << "time log size " << time_log.size() << '\n';
162 std::cout << "torqueMat.cols " << torqueMat.cols() << '\n';
163 }
165 // Print the last computed solution (just for fun)
166 const Eigen::VectorXd& full_solution = controller.getSolution();
167 const Eigen::VectorXd& trq_cmd = controller.getJointTorqueCommand();
168 const Eigen::VectorXd& trq_acc = controller.getJointAccelerationCommand();
169 LOG_INFO << "Full solution : " << full_solution.transpose();
170 LOG_INFO << "Joint Acceleration command : " << trq_{acc.}transpose();
171 LOG INFO << "Joint Torque command : " << trq cmd.transpose();
173 // At some point you want to close the controller nicely
174 controller.deactivateTasksAndConstraints();
175 // Let all the tasks ramp down to zero
176 while(!controller.tasksAndConstraintsDeactivated())
177 {
178 current_time += dt;179 controller.print();
180 controller.update(current_time,dt);
181 }
183 // Plot data
184 for (size t i = 0; i < torqueMat.rows(); i++)
185 {
186 | std::vector<double> trq(time_log.size());
187 Eigen::VectorXd::Map(trq.data(),time_log.size()) = torqueMat.row(i);
188 plt::plot(time_log,trq);
190 plt::show();
191 return 0;
```
}

#### **1.1.10 Overview**

The problem is written as a quadratic problem :

$$
\min_{x} \frac{1}{2} x^{t} H x + x^{t} g
$$
  
subject to  

$$
lb \leq x \leq ub
$$

$$
lb_{A} \leq Ax \leq ub_{A}
$$

- x the optimization vector
- H the hessian matrix  $(size(x) \times size(x))$
- g the gradient vector  $(size(x) \times 1)$
- A the constraint matrix  $(size(x) \times size(x))$
- 1b and ub the lower and upper bounds of  $x (size(x) \times 1)$
- 1bA and ubA the lower and upper bounds of A  $(size(x) \times 1)$

Tasks are written as weighted euclidian distance function :

$$
w_{task} \| \mathbf{E} x + \mathbf{f} \|_{W_{norm}}^2
$$

- $\bullet$  x the optimization vector, or **part** of the optimization vector
- E the linear matrix of the affine function  $(size(x) \times size(x))$
- f the origin vector  $(size(x) \times 1)$
- w task the weight of the tasks in the overall quadratic cost (scalar  $[0:1]$ )
- W norm the weight of the euclidean norm  $(size(x) \times size(x))$

Given  $n_t$  tasks, the **overall cost function** is such that:

$$
\frac{1}{2}x^{t}Hx + x^{t}g = \frac{1}{2}\sum_{i=1}^{n_{t}} w_{task,i} || \mathbf{E}_{i}x + \mathbf{f}_{i} ||_{W_{norm,i}}^{2}
$$

Constraints are written as double bounded linear function :

$$
lb_C \leq Cx \leq ub_C
$$

- C the constraint matrix  $(size(x) \times size(x))$
- lbC and ubC the lower and upper bounds of A  $(size(x) \times 1)$

#### **1.1.11 Optimization Vector**

The optimization vector in the quadratic problem is written as follows :

$$
X = \begin{pmatrix} i^{fb} \\ i^{j} \\ \tau^{fb} \\ \tau^{j} \\ e_{w_0} \\ \vdots \\ e_{w_n} \end{pmatrix}
$$

- $\dot{\nu}^{fb}$ : Floating base joint acceleration (6 × 1)
- $\dot{\nu}^j$ : Joint space acceleration ( $n_{dof} \times 1$ )
- $\tau^{fb}$ : Floating base joint torque (6 × 1)
- $\tau^j$ : Joint space joint torque ( $n_{dof} \times 1$ )
- $e_{w_n}$ : External wrench (6 × 1)
- $\tau^{fb}$ : Floating base joint torque (6 × 1)
- $\tau^j$ : Joint space joint torque ( $n_{dof} \times 1$ )
- $e_{w_n}$ : External wrench (6 × 1)

In ORCA those are called *Control variables* and should be used to define every task and constraint. In addition to those necessary variables, you can specify also a combination :

- $\dot{\nu}$ : Generalised joint acceleration, concatenation of  $\dot{\nu}^{fb}$  and  $\dot{\nu}^j$  (6 +  $n_{dof} \times 1$ )
- $\tau$ : Generalised joint torque, concatenation of  $\tau^{fb}$  and  $\tau^j$  (6 +  $n_{dof} \times 1$ )
- *X* : The whole optimization vector  $(6 + n_{dof} + 6 + n_{dof} + n_{wrenches} 6 \times 1)$
- $^e w$  : External wrenches  $(n_{wrenche} 6 \times 1)$
- *X* : The whole optimization vector  $(6 + n_{dof} + 6 + n_{dof} + n_{wrenches} 6 \times 1)$
- $^e w$  : External wrenches  $(n_{wrenche} 6 \times 1)$

#### **1.1.12 Cartesian Acceleration**

$$
w_{task.} \|\mathbf{E}x + \mathbf{f}\|_{W_{norm}}
$$

$$
\sum_{n \times 1} = \sum_{n \times p} \times \sum_{p \times 1} \theta + \sum_{n \times 1}
$$

#### **1.1.13 Dynamics Equation**

- Control variable : X (whole optimization vector)
- Type : Equality constraint
- Size :  $ndof \times size(X)$

$$
\begin{bmatrix} -M & S_{\tau} & J_{e w} \end{bmatrix} X = C + G
$$

```
orca::constraint::DynamicsEquationConstraint dyn_eq;
dyn_eq.loadRobotModel( urdf );
dyn_eq.setGravity( Eigen::Vector3d(0,0,-9.81) );
dyn_eq.update(); // <-- Now initialized
dyn_eq.activate(); // \leftarrow - Now activated
dyn_eq.insertInProblem(); // <-- Now part of the optimization problem
```
#### **1.1.14 License**

#### CeCILL-C FREE SOFTWARE LICENSE AGREEMENT

Notice

This Agreement is a Free Software license agreement that is the result of discussions between its authors in order to ensure compliance with the two main principles guiding its drafting:

- firstly, compliance with the principles governing the distribution of Free Software: access to source code, broad rights granted to users,
- secondly, the election of a governing law, French law, with which it is conformant, both as regards the law of torts and intellectual property law, and the protection that it offers to both authors and holders of the economic rights over software.

The authors of the CeCILL-C (for Ce[a] C[nrs] I[nria] L[ogiciel] L[ibre]) license are:

Commissariat à l'Energie Atomique - CEA, a public scientific, technical and industrial research establishment, having its principal place of business at 25 rue Leblanc, immeuble Le Ponant D, 75015 Paris, France.

Centre National de la Recherche Scientifique - CNRS, a public scientific and technological establishment, having its principal place of business at 3 rue Michel-Ange, 75794 Paris cedex 16, France.

Institut National de Recherche en Informatique et en Automatique - INRIA, a public scientific and technological establishment, having its principal place of business at Domaine de Voluceau, Rocquencourt, BP 105, 78153 Le Chesnay cedex, France.

#### Preamble

The purpose of this Free Software license agreement is to grant users the right to modify and re-use the software governed by this license.

The exercising of this right is conditional upon the obligation to make available to the community the modifications made to the source code of the software so as to contribute to its evolution.

In consideration of access to the source code and the rights to copy, modify and redistribute granted by the license, users are provided only with a limited warranty and the software's author, the holder of the economic rights, and the successive licensors only have limited liability.

In this respect, the risks associated with loading, using, modifying and/or developing or reproducing the software by the user are brought to the user's attention, given its Free Software status, which may make it complicated to use, with the result that its use is reserved for developers and experienced professionals having in-depth computer knowledge. Users are therefore encouraged to load and test the suitability of the software as regards their requirements in conditions enabling the security of their systems and/or data to be ensured and, more generally, to use and operate it in the same conditions of security. This Agreement may be freely reproduced and published, provided it is not altered, and that no provisions are either added or removed herefrom.

This Agreement may apply to any or all software for which the holder of the economic rights decides to submit the use thereof to its provisions.

#### Article 1 - DEFINITIONS

For the purpose of this Agreement, when the following expressions commence with a capital letter, they shall have the following meaning:

Agreement: means this license agreement, and its possible subsequent versions and annexes.

Software: means the software in its Object Code and/or Source Code form and, where applicable, its documentation, "as is" when the Licensee accepts the Agreement.

Initial Software: means the Software in its Source Code and possibly its Object Code form and, where applicable, its documentation, "as is" when it is first distributed under the terms and conditions of the Agreement.

Modified Software: means the Software modified by at least one Integrated Contribution.

Source Code: means all the Software's instructions and program lines to which access is required so as to modify the Software.

Object Code: means the binary files originating from the compilation of the Source Code.

Holder: means the holder(s) of the economic rights over the Initial Software.

Licensee: means the Software user(s) having accepted the Agreement.

Contributor: means a Licensee having made at least one Integrated Contribution.

Licensor: means the Holder, or any other individual or legal entity, who distributes the Software under the Agreement.

Integrated Contribution: means any or all modifications, corrections, translations, adaptations and/or new functions integrated into the Source Code by any or all Contributors.

Related Module: means a set of sources files including their documentation that, without modification to the Source Code, enables supplementary functions or services in addition to those offered by the Software.

Derivative Software: means any combination of the Software, modified or not, and of a Related Module.

Parties: mean both the Licensee and the Licensor.

These expressions may be used both in singular and plural form.

Article 2 - PURPOSE

The purpose of the Agreement is the grant by the Licensor to the Licensee of a non-exclusive, transferable and worldwide license for the Software as set forth in Article 5 hereinafter for the whole term of the protection granted by the rights over said Software.

#### Article 3 - ACCEPTANCE

3.1 The Licensee shall be deemed as having accepted the terms and conditions of this Agreement upon the occurrence of the first of the following events:

- (i) loading the Software by any or all means, notably, by downloading from a remote server, or by loading from a physical medium;
- (ii) the first time the Licensee exercises any of the rights granted hereunder.

3.2 One copy of the Agreement, containing a notice relating to the characteristics of the Software, to the limited warranty, and to the fact that its use is restricted to experienced users has been provided to the Licensee prior to its acceptance as set forth in Article 3.1 hereinabove, and the Licensee hereby acknowledges that it has read and understood it.

Article 4 - EFFECTIVE DATE AND TERM

#### 4.1 EFFECTIVE DATE

The Agreement shall become effective on the date when it is accepted by the Licensee as set forth in Article 3.1.

4.2 TERM

The Agreement shall remain in force for the entire legal term of protection of the economic rights over the Software.

#### Article 5 - SCOPE OF RIGHTS GRANTED

The Licensor hereby grants to the Licensee, who accepts, the following rights over the Software for any or all use, and for the term of the Agreement, on the basis of the terms and conditions set forth hereinafter.

Besides, if the Licensor owns or comes to own one or more patents protecting all or part of the functions of the Software or of its components, the Licensor undertakes not to enforce the rights granted by these patents against successive Licensees using, exploiting or modifying the Software. If these patents are transferred, the Licensor undertakes to have the transferees subscribe to the obligations set forth in this paragraph.

#### 5.1 RIGHT OF USE

The Licensee is authorized to use the Software, without any limitation as to its fields of application, with it being hereinafter specified that this comprises:

- 1. permanent or temporary reproduction of all or part of the Software by any or all means and in any or all form.
- 2. loading, displaying, running, or storing the Software on any or all medium.
- 3. entitlement to observe, study or test its operation so as to determine the ideas and principles behind any or all constituent elements of said Software. This shall apply when the Licensee carries out any or all loading, displaying, running, transmission or storage operation as regards the Software, that it is entitled to carry out hereunder.

#### 5.2 RIGHT OF MODIFICATION

The right of modification includes the right to translate, adapt, arrange, or make any or all modifications to the Software, and the right to reproduce the resulting software. It includes, in particular, the right to create a Derivative Software.

The Licensee is authorized to make any or all modification to the Software provided that it includes an explicit notice that it is the author of said modification and indicates the date of the creation thereof.

#### 5.3 RIGHT OF DISTRIBUTION

In particular, the right of distribution includes the right to publish, transmit and communicate the Software to the general public on any or all medium, and by any or all means, and the right to market, either in consideration of a fee, or free of charge, one or more copies of the Software by any means.

The Licensee is further authorized to distribute copies of the modified or unmodified Software to third parties according to the terms and conditions set forth hereinafter.

#### 5.3.1 DISTRIBUTION OF SOFTWARE WITHOUT MODIFICATION

The Licensee is authorized to distribute true copies of the Software in Source Code or Object Code form, provided that said distribution complies with all the provisions of the Agreement and is accompanied by:

- 1. a copy of the Agreement,
- 2. a notice relating to the limitation of both the Licensor's warranty and liability as set forth in Articles 8 and 9,

and that, in the event that only the Object Code of the Software is redistributed, the Licensee allows effective access to the full Source Code of the Software at a minimum during the entire period of its distribution of the Software, it being understood that the additional cost of acquiring the Source Code shall not exceed the cost of transferring the data.

#### 5.3.2 DISTRIBUTION OF MODIFIED SOFTWARE

When the Licensee makes an Integrated Contribution to the Software, the terms and conditions for the distribution of the resulting Modified Software become subject to all the provisions of this Agreement.

The Licensee is authorized to distribute the Modified Software, in source code or object code form, provided that said distribution complies with all the provisions of the Agreement and is accompanied by:

- 1. a copy of the Agreement,
- 2. a notice relating to the limitation of both the Licensor's warranty and liability as set forth in Articles 8 and 9,

and that, in the event that only the object code of the Modified Software is redistributed, the Licensee allows effective access to the full source code of the Modified Software at a minimum during the entire period of its distribution of the Modified Software, it being understood that the additional cost of acquiring the source code shall not exceed the cost of transferring the data.

#### 5.3.3 DISTRIBUTION OF DERIVATIVE SOFTWARE

When the Licensee creates Derivative Software, this Derivative Software may be distributed under a license agreement other than this Agreement, subject to compliance with the requirement to include a notice concerning the rights over the Software as defined in Article 6.4. In the event the creation of the Derivative Software required modification of the Source Code, the Licensee undertakes that:

- 1. the resulting Modified Software will be governed by this Agreement,
- 2. the Integrated Contributions in the resulting Modified Software will be clearly identified and documented,
- 3. the Licensee will allow effective access to the source code of the Modified Software, at a minimum during the entire period of distribution of the Derivative Software, such that such modifications may be carried over in a subsequent version of the Software; it being understood that the additional cost of purchasing the source code of the Modified Software shall not exceed the cost of transferring the data.

#### 5.3.4 COMPATIBILITY WITH THE CeCILL LICENSE

When a Modified Software contains an Integrated Contribution subject to the CeCILL license agreement, or when a Derivative Software contains a Related Module subject to the CeCILL license agreement, the provisions set forth in the third item of Article 6.4 are optional.

#### Article 6 - INTELLECTUAL PROPERTY

#### 6.1 OVER THE INITIAL SOFTWARE

The Holder owns the economic rights over the Initial Software. Any or all use of the Initial Software is subject to compliance with the terms and conditions under which the Holder has elected to distribute its work and no one shall be entitled to modify the terms and conditions for the distribution of said Initial Software.

The Holder undertakes that the Initial Software will remain ruled at least by this Agreement, for the duration set forth in Article 4.2.

#### 6.2 OVER THE INTEGRATED CONTRIBUTIONS

The Licensee who develops an Integrated Contribution is the owner of the intellectual property rights over this Contribution as defined by applicable law.

#### 6.3 OVER THE RELATED MODULES

The Licensee who develops a Related Module is the owner of the intellectual property rights over this Related Module as defined by applicable law and is free to choose the type of agreement that shall govern its distribution under the conditions defined in Article 5.3.3.

#### 6.4 NOTICE OF RIGHTS

The Licensee expressly undertakes:

- 1. not to remove, or modify, in any manner, the intellectual property notices attached to the Software;
- 2. to reproduce said notices, in an identical manner, in the copies of the Software modified or not;
- 3. to ensure that use of the Software, its intellectual property notices and the fact that it is governed by the Agreement is indicated in a text that is easily accessible, specifically from the interface of any Derivative Software.

The Licensee undertakes not to directly or indirectly infringe the intellectual property rights of the Holder and/or Contributors on the Software and to take, where applicable, vis-à-vis its staff, any and all measures required to ensure respect of said intellectual property rights of the Holder and/or Contributors.

#### Article 7 - RELATED SERVICES

7.1 Under no circumstances shall the Agreement oblige the Licensor to provide technical assistance or maintenance services for the Software.

However, the Licensor is entitled to offer this type of services. The terms and conditions of such technical assistance, and/or such maintenance, shall be set forth in a separate instrument. Only the Licensor offering said maintenance and/or technical assistance services shall incur liability therefor.

7.2 Similarly, any Licensor is entitled to offer to its licensees, under its sole responsibility, a warranty, that shall only be binding upon itself, for the redistribution of the Software and/or the Modified Software, under terms and conditions that it is free to decide. Said warranty, and the financial terms and conditions of its application, shall be subject of a separate instrument executed between the Licensor and the Licensee.

Article 8 - LIABILITY

8.1 Subject to the provisions of Article 8.2, the Licensee shall be entitled to claim compensation for any direct loss it may have suffered from the Software as a result of a fault on the part of the relevant Licensor, subject to providing evidence thereof.

8.2 The Licensor's liability is limited to the commitments made under this Agreement and shall not be incurred as a result of in particular: (i) loss due the Licensee's total or partial failure to fulfill its obligations, (ii) direct or consequential loss that is suffered by the Licensee due to the use or performance of the Software, and (iii) more generally, any consequential loss. In particular the Parties expressly agree that any or all pecuniary or business loss (i.e. loss of data, loss of profits, operating loss, loss of customers or orders, opportunity cost, any disturbance to business activities) or any or all legal proceedings instituted against the Licensee by a third party, shall constitute consequential loss and shall not provide entitlement to any or all compensation from the Licensor.

#### Article 9 - WARRANTY

9.1 The Licensee acknowledges that the scientific and technical state-of-the-art when the Software was distributed did not enable all possible uses to be tested and verified, nor for the presence of possible defects to be detected. In this respect, the Licensee's attention has been drawn to the risks associated with loading, using, modifying and/or developing and reproducing the Software which are reserved for experienced users.

The Licensee shall be responsible for verifying, by any or all means, the suitability of the product for its requirements, its good working order, and for ensuring that it shall not cause damage to either persons or properties.

9.2 The Licensor hereby represents, in good faith, that it is entitled to grant all the rights over the Software (including in particular the rights set forth in Article 5).

9.3 The Licensee acknowledges that the Software is supplied "as is" by the Licensor without any other express or tacit warranty, other than that provided for in Article 9.2 and, in particular, without any warranty as to its commercial value, its secured, safe, innovative or relevant nature.

Specifically, the Licensor does not warrant that the Software is free from any error, that it will operate without interruption, that it will be compatible with the Licensee's own equipment and software configuration, nor that it will meet the Licensee's requirements.

9.4 The Licensor does not either expressly or tacitly warrant that the Software does not infringe any third party intellectual property right relating to a patent, software or any other property right. Therefore, the Licensor disclaims any and all liability towards the Licensee arising out of any or all proceedings for infringement that may be instituted in respect of the use, modification and redistribution of the Software. Nevertheless, should such proceedings be instituted against the Licensee, the Licensor shall provide it with technical and legal assistance for its defense. Such technical and legal assistance shall be decided on a case-by-case basis between the relevant Licensor and the Licensee pursuant to a memorandum of understanding. The Licensor disclaims any and all liability as regards the Licensee's use of the name of the Software. No warranty is given as regards the existence of prior rights over the name of the Software or as regards the existence of a trademark.

#### Article 10 - TERMINATION

10.1 In the event of a breach by the Licensee of its obligations hereunder, the Licensor may automatically terminate this Agreement thirty (30) days after notice has been sent to the Licensee and has remained ineffective.

10.2 A Licensee whose Agreement is terminated shall no longer be authorized to use, modify or distribute the Software. However, any licenses that it may have granted prior to termination of the Agreement shall remain valid subject to their having been granted in compliance with the terms and conditions hereof.

Article 11 - MISCELLANEOUS

#### 11.1 EXCUSABLE EVENTS

Neither Party shall be liable for any or all delay, or failure to perform the Agreement, that may be attributable to an event of force majeure, an act of God or an outside cause, such as defective functioning or interruptions of the electricity or telecommunications networks, network paralysis following a virus attack, intervention by government authorities, natural disasters, water damage, earthquakes, fire, explosions, strikes and labor unrest, war, etc.

11.2 Any failure by either Party, on one or more occasions, to invoke one or more of the provisions hereof, shall under no circumstances be interpreted as being a waiver by the interested Party of its right to invoke said provision(s) subsequently.

11.3 The Agreement cancels and replaces any or all previous agreements, whether written or oral, between the Parties and having the same purpose, and constitutes the entirety of the agreement between said Parties concerning said purpose. No supplement or modification to the terms and conditions hereof shall be effective as between the Parties unless it is made in writing and signed by their duly authorized representatives.

11.4 In the event that one or more of the provisions hereof were to conflict with a current or future applicable act or legislative text, said act or legislative text shall prevail, and the Parties shall make the necessary amendments so as to comply with said act or legislative text. All other provisions shall remain effective. Similarly, invalidity of a provision of the Agreement, for any reason whatsoever, shall not cause the Agreement as a whole to be invalid.

#### 11.5 LANGUAGE

The Agreement is drafted in both French and English and both versions are deemed authentic.

#### Article 12 - NEW VERSIONS OF THE AGREEMENT

12.1 Any person is authorized to duplicate and distribute copies of this Agreement.

12.2 So as to ensure coherence, the wording of this Agreement is protected and may only be modified by the authors of the License, who reserve the right to periodically publish updates or new versions of the Agreement, each with a separate number. These subsequent versions may address new issues encountered by Free Software.

12.3 Any Software distributed under a given version of the Agreement may only be subsequently distributed under the same version of the Agreement or a subsequent version.

#### Article 13 - GOVERNING LAW AND JURISDICTION

13.1 The Agreement is governed by French law. The Parties agree to endeavor to seek an amicable solution to any disagreements or disputes that may arise during the performance of the Agreement.

13.2 Failing an amicable solution within two (2) months as from their occurrence, and unless emergency proceedings are necessary, the disagreements or disputes shall be referred to the Paris Courts having jurisdiction, by the more diligent Party.

Version 1.0 dated 2006-09-05.

# CHAPTER 2

# Authorship

<span id="page-46-0"></span>Work on ORCA initially began in 2017 at the Institut des Systèmes Intelligents et de Robotique (ISIR). Since January 2018, active maintenance and development has been taken over by Fuzzy Logic Robotics S.A.S.

## <span id="page-46-1"></span>**2.1 Maintainers**

- Antoine Hoarau
- Ryan Lober
- Fuzzy Logic Robotics [\(info@fuzzylogicrobotics.com\)](mailto:info@fuzzylogicrobotics.com)

# <span id="page-46-2"></span>**2.2 Contributors**

• Vincent Padois

## <span id="page-46-3"></span>**2.3 Related Publications**

## <span id="page-46-4"></span>**2.4 Partner Institutions**

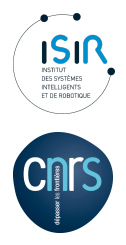

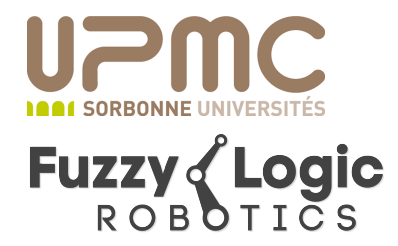